Damit Sie Ihre persönliche Einstiegsseite des Medienarchivs aufrufen können, müssen Sie sich zunächst ins Medienarchiv einloggen. Der Login Bereich mit der Anmelde Schaltfläche befindet sich unterhalb des Header Bereichs der Willkommensseite des Medienarchivs. Ihr Medienarchiv Login ist das persönliche ZHdK Login, welches Sie für Ihre ZHdK Mail Adresse verwenden.

Informationen zu Logins für Externe finden Sie hier: [https://wiki.zhdk.ch/medienarchiv/doku.php?id=login\\_extern](https://wiki.zhdk.ch/medienarchiv/doku.php?id=login_extern)

Falls Sie Alumni der ZHdK sind oder in einer früheren Anstellung an der Hochschule tätig waren und nun mit dem aktuellen Login nicht mehr auf Ihre früheren Daten im Medienarchiv zugreifen können, so melden Sie sich beim Support des Medienarchivs:

E-Mail: support.medienarchiv@zhdk.ch

From: <https://wiki.zhdk.ch/medienarchiv/>- **Support Medienarchiv**

Permanent link: **<https://wiki.zhdk.ch/medienarchiv/doku.php?id=login&rev=1574713472>**

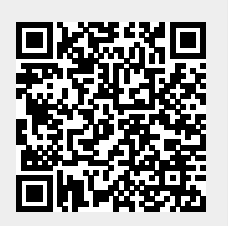

Last update: **25.11.2019 21:24**